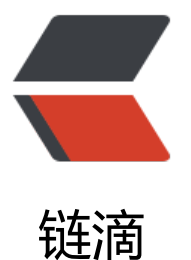

# springboot-mybati[s-d](https://ld246.com)ubbo-zookeeper-s ample

作者: manyue

- 原文链接:https://ld246.com/article/1534362247956
- 来源网站: [链滴](https://ld246.com/member/manyue)
- 许可协议:[署名-相同方式共享 4.0 国际 \(CC BY-SA 4.0\)](https://ld246.com/article/1534362247956)

最近一周主要在学习怎么用dubbo,完成了一个简单的示例,算是到了一个阶段打算写一个笔记记录 下:*如何快速搭建一个有数据操作的Dubbo服务。*

写在这里的主要原因就是昨天用BND下载花了700多分,想赚点回去,希望写了之后大家捧场留个爪 什么的~

开贴前先搜了下咱们HacPai里面的关于Dubbo的帖子, 有写架构设计的、有讲安装配置的, 有招聘 ,各种吧,反正是跟我要写的没有冲突的,窃喜一下

先放一个示例源码地址,说下怎么运行,**技术说明之后补充,如果有人需要的话**:

CNmanyue|GitHub

## **[运行前准备](https://github.com/CNmanyue/springboot-mybatis-dubbo-zk)**

- 1. 下载代码
- 2. 创建库表
- 3. 安装Zookeeper

#### **1.下载代码**

git clone git@github.com:CNmanyue/springboot-mybatis-dubbo-zk.git

#### **2.创建库表**

#### **安装Mysql**

```
$ docker container run \
```
-d  $\setminus$ 

```
-rm \ \
```

```
--name wordpressdb \
```

```
--env MYSQL ROOT PASSWORD=123456 \
```

```
--env MYSQL_DATABASE=wordpress \
```
mysql:5.7

上面的命令会基于 MySQL 的 image 文件(5.7版本)新建一个容器。该命令的五个命令行参数的含 如下。

- -d: 容器启动后, 在后台运行。
- **--rm: 容器终止运行后, 自动删除容器文件。**
- --name wordpressdb: 容器的名字叫做wordpressdb

```
● --env MYSQL_ROOT_PASSWORD=1
3456: 向容器进程传入一个环境变量MYSQL_ROOT
ASSWORD,该变量会被用作 MySQL 的根密码。
```
● --env MYSQL\_DATABASE=wordpress:向容器进程传入一个环境变量MYSQL\_ ATABASE, 容器里面的 MySQL 会根据该变量创建一个同名数据库 (本例是WordPress).

运行上面的命令以后,正常情况下,命令行会显示一行字符串,这是容器的 ID,表示已经新建成功了。

#### **创建库表**

CREATE DATABASE springboot;

```
create table t_user 
( 
 userId int auto increment
 primary key, 
  userName varchar(255) not null, 
  password varchar(255) not null, 
  phone varchar(255) not null 
\lambdacharset = utf8;
```
INSERT INTO `springboot`.`t\_user` (`userName`, `password`, `phone`) VALUES ('dubbo', 'pwd', ' 7352575775')

#### **安装zookeeper**

docker run -d --name zookeeper -p 2181:2181 zookeeper

# **运行**

- 使用Maven
- 使用IdeaJ

### **使用Maven**

cd dubbo mvn clean package java -jar provider/target/provider-1.0.0.jar # 另开一个终端, 启动Consumer java -jar consumer/target/consumer-0.0.1-SNAPSHOT.jar

### **访问Consumer**

浏览器访问: http://localhost:8080/find-user.api

#### **使用Postman插入数据**

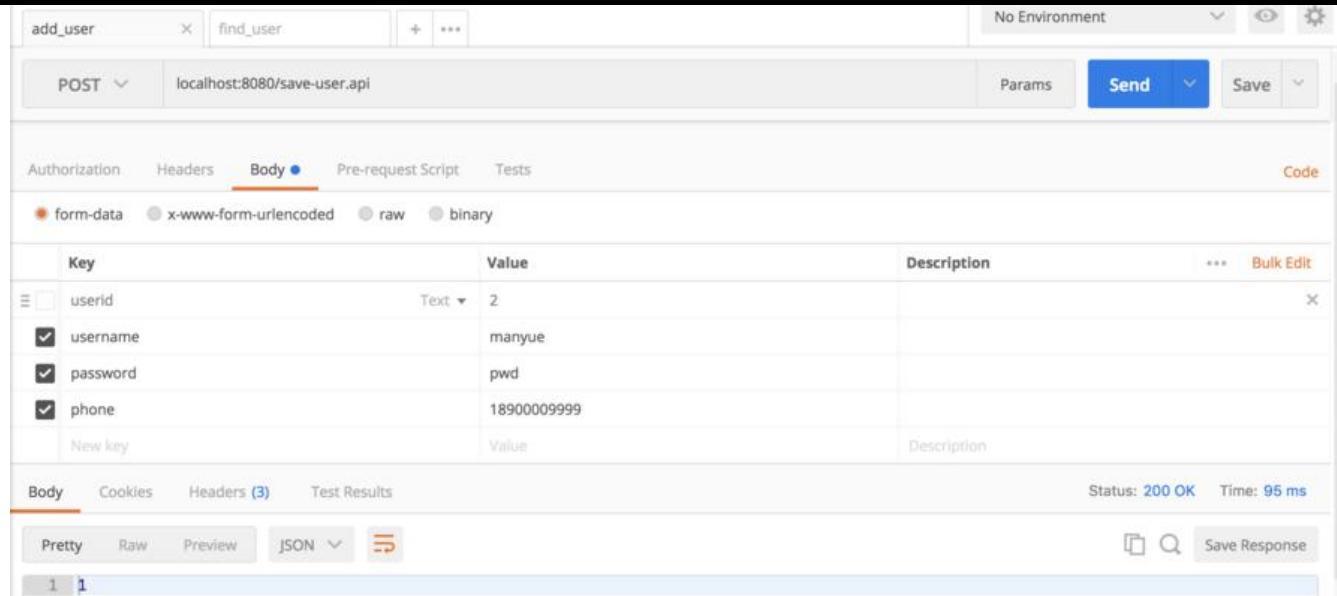

# **使用IdeaJ**